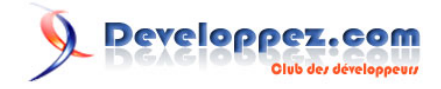

# Débutez en VBA Word

par [Olivier Lebeau](http://www.developpez.net/forums/u86775/heureux-oli/) [\(Heureux-oli sur DVP\)](http://heureuxoli.developpez.com)

Date de publication : 25 janvier 2009

Dernière mise à jour :

# Developpez.com

#### Débutez en VBA Word par Olivier Lebeau (Heureux-oli sur DVP)

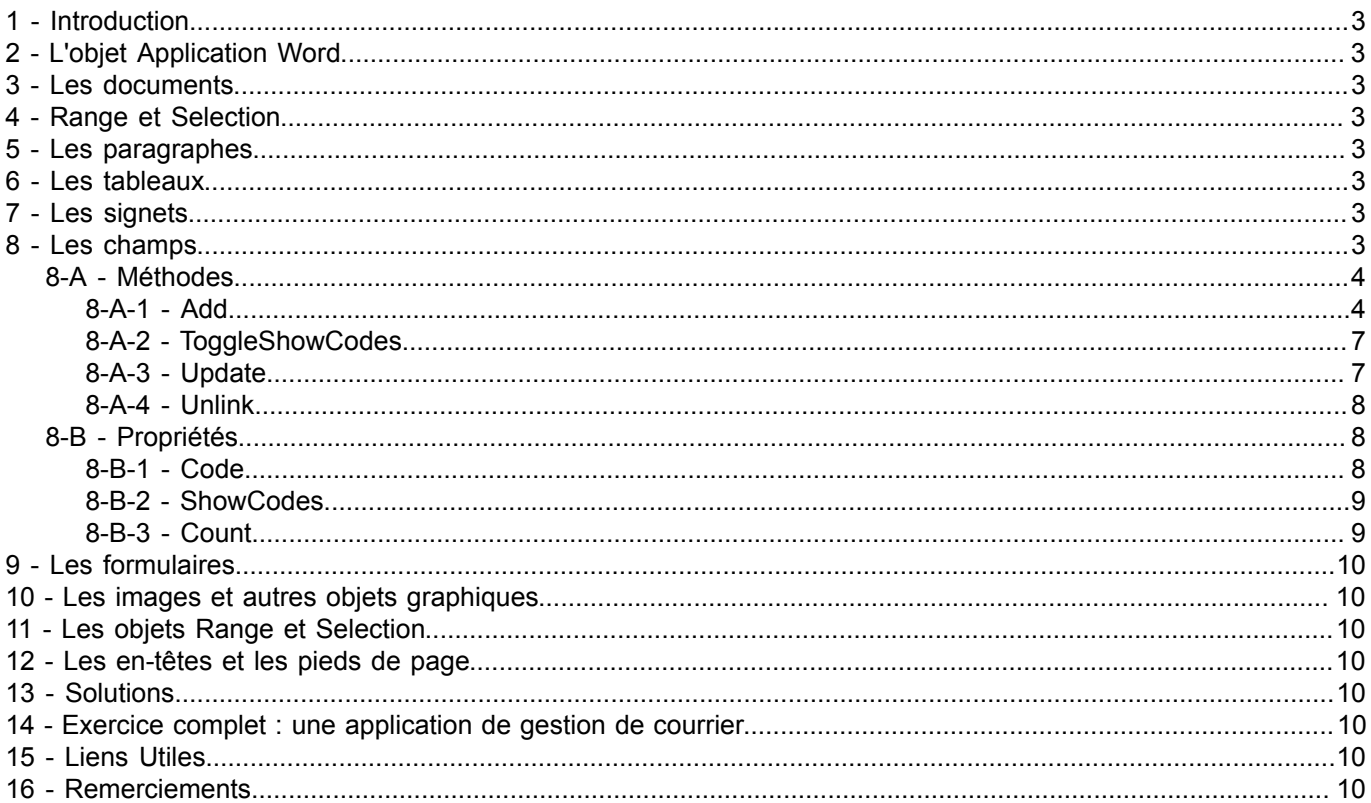

-2<br>Copyright 2009 - Olivier Lebeau. Aucune reproduction, même partielle, ne peut être faite de ce site et de l'ensemble de son contenu : textes,<br>documents, images, etc sans l'autorisation expresse de l'auteur. Sinon vous e

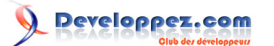

<span id="page-2-3"></span><span id="page-2-2"></span><span id="page-2-1"></span><span id="page-2-0"></span>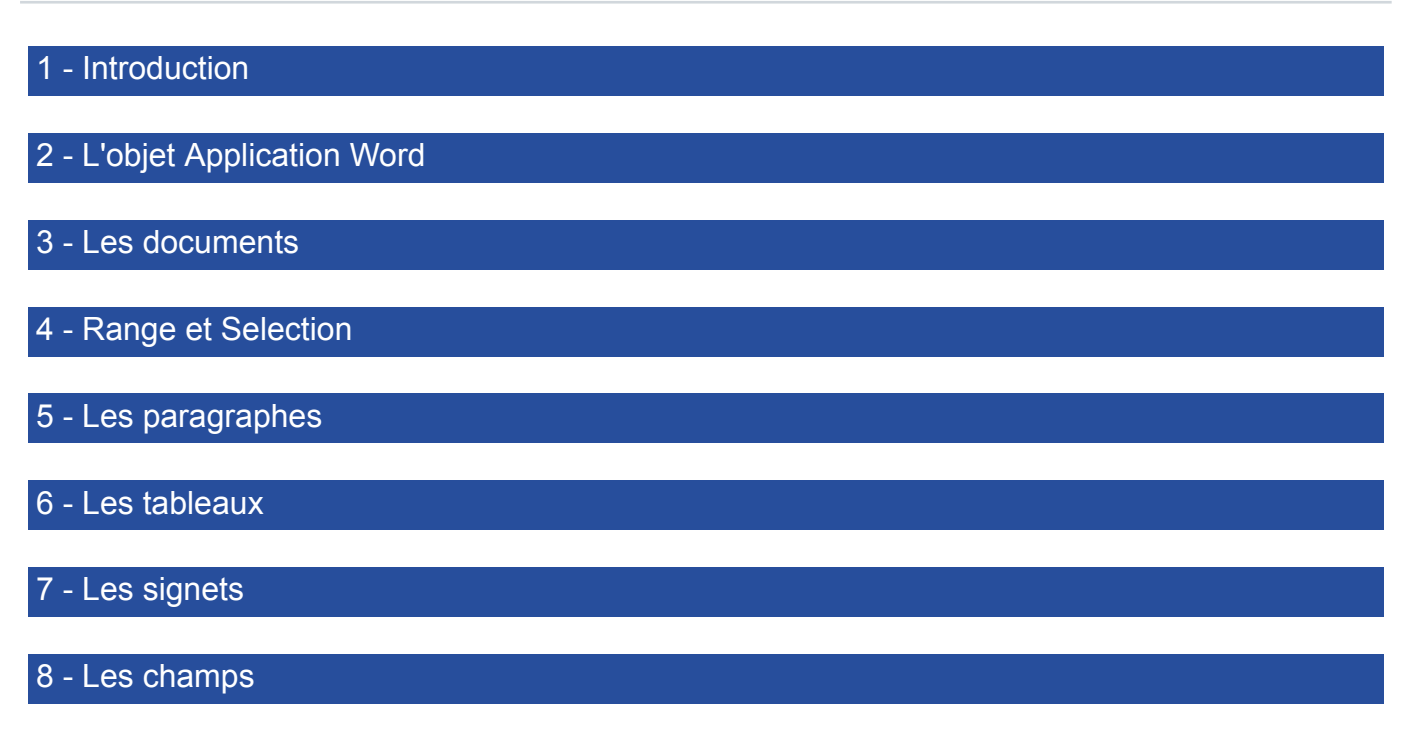

<span id="page-2-7"></span><span id="page-2-6"></span><span id="page-2-5"></span><span id="page-2-4"></span>Il est plus courant d'utiliser les champs au travers de l'interface graphique, mais heureusement, leur utilisation est également possible dans votre code. L'utilisation des champs au travers de l'interface graphique est décrite détaillée dans ce tutoriel : **[Découvrez les champs et leurs applications sous Word](http://heureuxoli.developpez.com/office/word/champs/)**.

Les champs les plus utilisés sont les champs de fusion et de publipostage, les champs contenant des images ou du texte, les champs relatifs aux propriétés du document et les champs relatifs aux tables et index.

*Si vous utilisez un chemin dans vos champs, Word ne les prend en comptes que si les "\" sont doublés.*

*Ex : C:\Temp\a.docm devient C:\\Temp\\a.docm*

```
Insertion d'une image
 Sub insereruneimage()
 ActiveDocument.Fields.Add Range:=Selection.Range, _
          Type:=wdFieldIncludePicture, Text:="C:\\Temp\\a.jpg"
 End Sub
```
L'insertion d'un champ se fait par l'utilisation de la méthode **Add**, on passe à cette méthode quatre arguments, Range : l'endroit où sera inséré le champ

Type : constante Word déterminant le type de champ inséré Text : Le texte qui sera utilisé pour le champ. PreserveFormatting : Conserve ou non le format

```
Insertion le nom de l'utilisateur
```

```
Sub InsererNomUtilisateur()
ActiveDocument.Fields.Add Range:=Selection.Range, Type:=wdFieldEmpty, Text:= _
         "USERNAME ", PreserveFormatting:=True
End Sub
```
Dans le cas du nom de l'utilisateur, si vous ne mettez rien, c'est le nom d'utilisateur de la suite Office qui est utilisé. Vous pouvez imposer un autre nom.

- 3 - Copyright 2009 - Olivier Lebeau. Aucune reproduction, même partielle, ne peut être faite de ce site et de l'ensemble de son contenu : textes,<br>documents, images, etc sans l'autorisation expresse de l'auteur. Sinon vous enco de dommages et intérets. Droits de diffusion permanents accordés à developpez LLC.

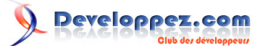

```
Sub InsereNomUtilisateur()
ActiveDocument.Fields.Add Range:=Selection.Range, Type:=wdFieldEmpty, Text:= _
         "USERNAME Olivier \* Caps ", PreserveFormatting:=True
End Sub
```
En changeant le type de champ, vous pouvez insérer la date du jour.

```
Insertion de la date du jour
 Sub AjouterDate()
 ActiveDocument.Fields.Add Range:=Selection.Range, Type:=wdFieldDate
 End Sub
```
Nous venons de voir comment ajouter un champ et le "code" qu'il contient, nous pouvons aussi faire la manipulation inverse, pour chaque champ récupère son code.

```
Sub RecupererCode()
' Déclaration d'un variable de type champ
Dim oFld As Field
' Boucle sur tous les champs du document
For Each oFld In ActiveDocument.Fields
    Debug.Print oFld.Code
Next oFld
End Sub
```
<span id="page-3-0"></span>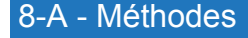

#### <span id="page-3-1"></span>8-A-1 - Add

Nous avons déjà utilisé cette méthode, elle permet l'ajout d'un champ à la collection des champs du document. Nous avons également vu que cette méthode peut recevoir jusqu'à 4 arguments.

Voici la liste des valeurs que peut prendre l'argument **Type**.

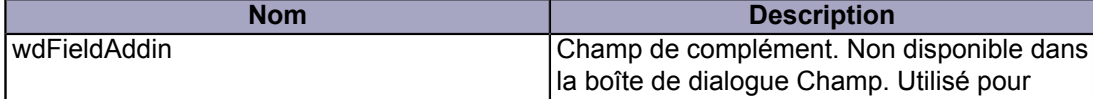

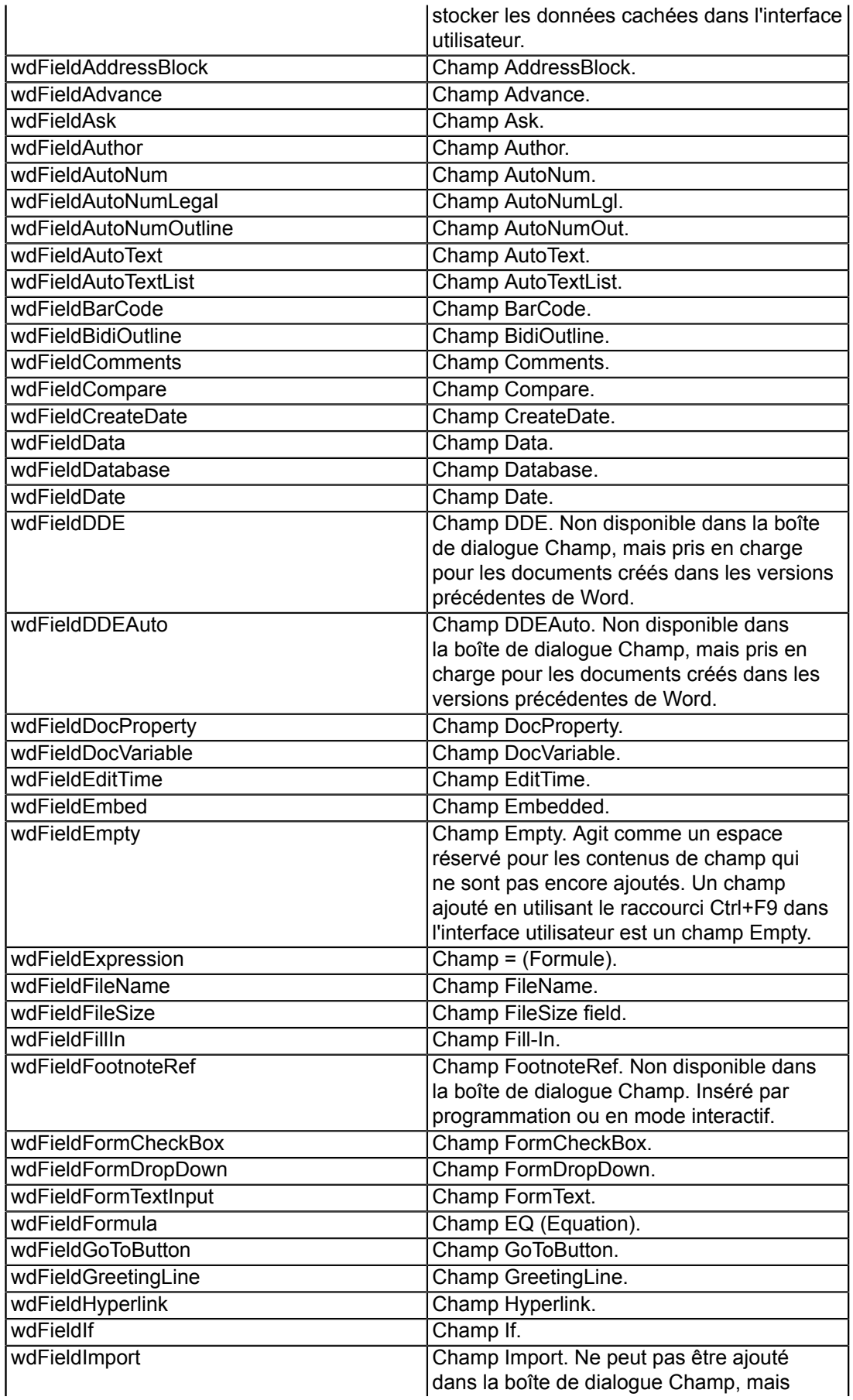

- 5 - Copyright 2009 - Olivier Lebeau. Aucune reproduction, même partielle, ne peut être faite de ce site et de l'ensemble de son contenu : textes,<br>documents, images, etc sans l'autorisation expresse de l'auteur. Sinon vous enco

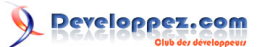

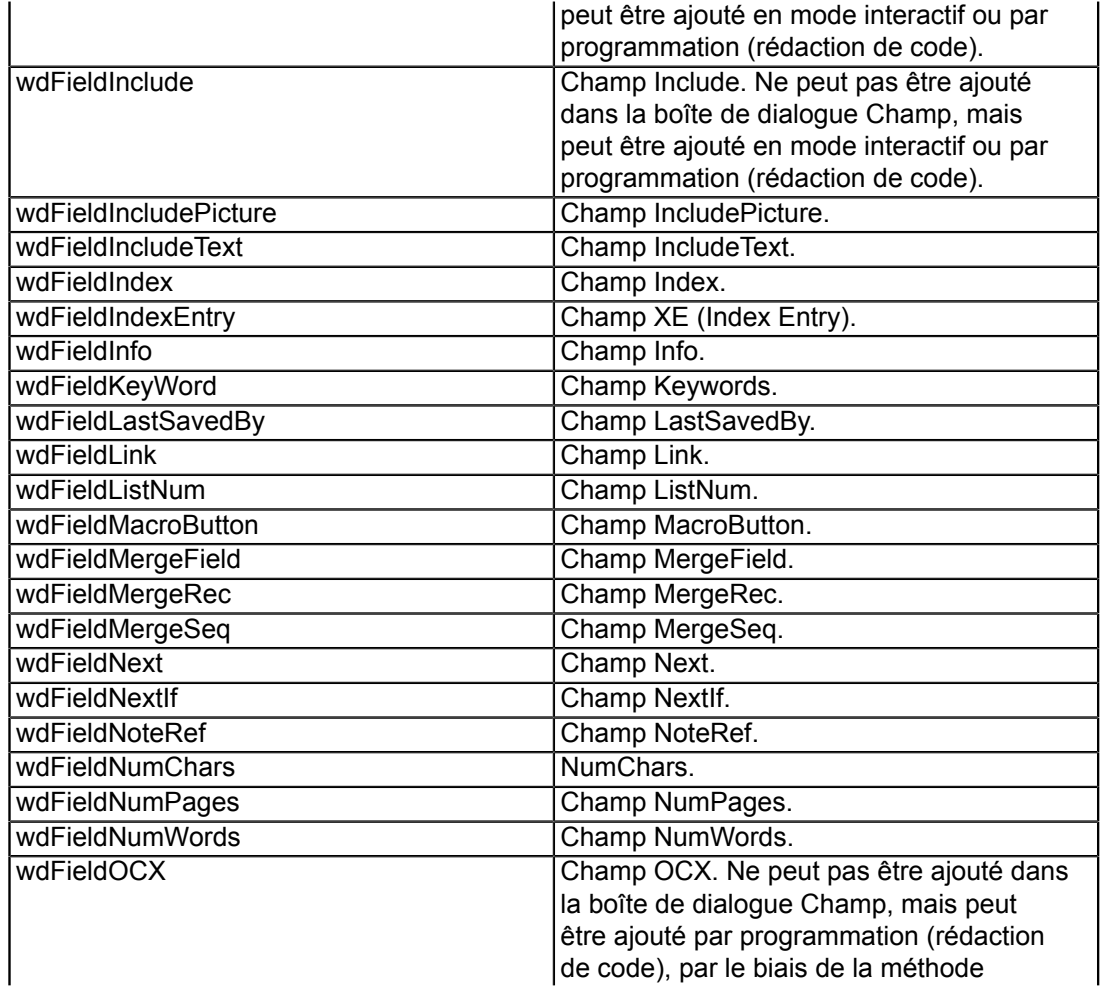

- 6 - Copyright 2009 - Olivier Lebeau. Aucune reproduction, même partielle, ne peut être faite de ce site et de l'ensemble de son contenu : textes,<br>documents, images, etc sans l'autorisation expresse de l'auteur. Sinon vous enco

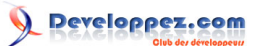

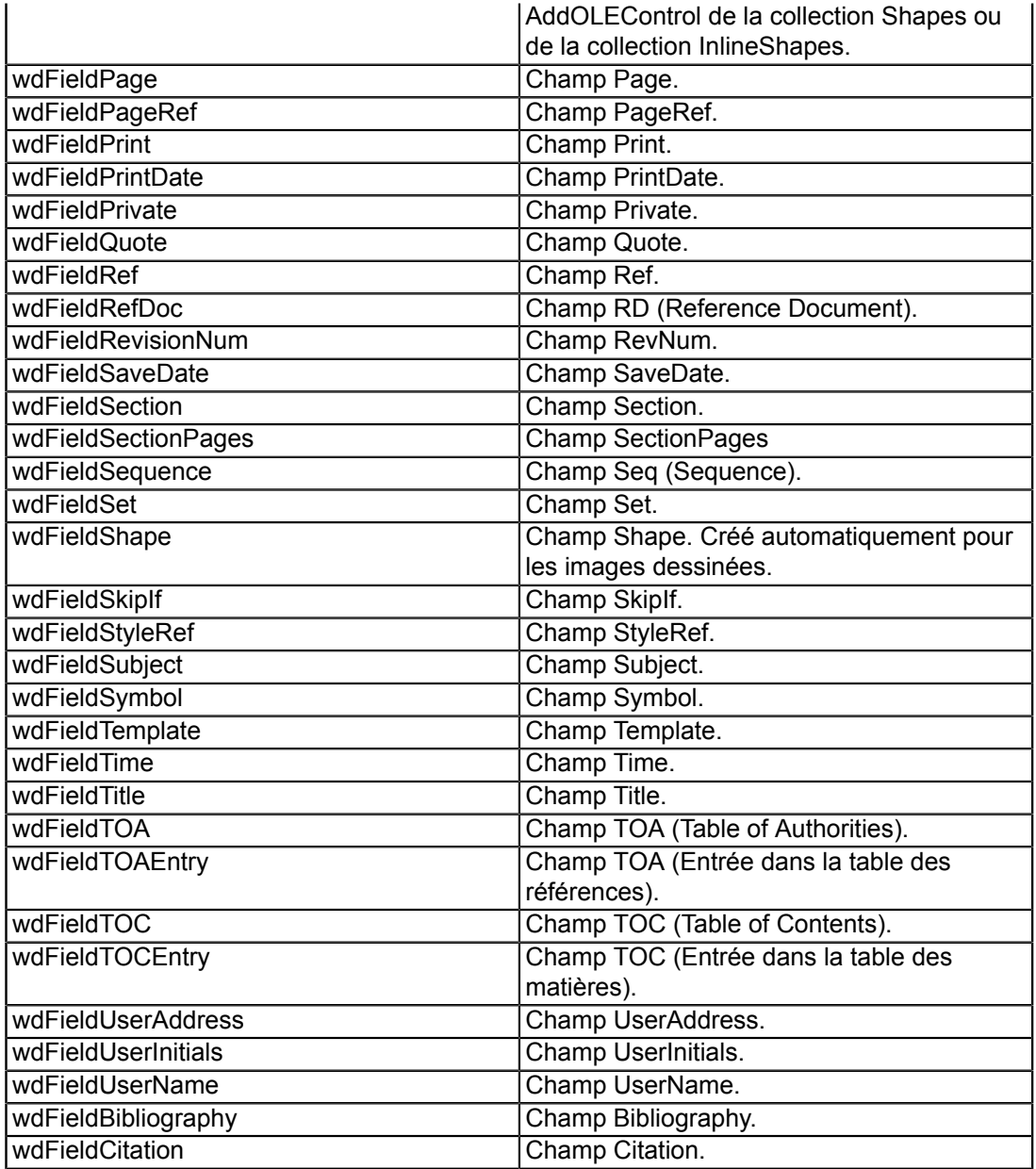

Cet exemple montre comment ajouter un champ date à votre document :

```
Sub AjouterChampDate()
ActiveDocument.Fields.Add Range:=Selection.Range, Type:=wdFieldDate
End Sub
```
<span id="page-6-0"></span>8-A-2 - ToggleShowCodes

Cette méthode correspond à la combinaison de touches Shift + F9, elle permet l'affichage des codes de champ.

Selection.Fields.ToggleShowCodes

#### <span id="page-6-1"></span>8-A-3 - Update

Lorsque vous utilisez cette méthode, vous mettez à jour le ou les champs du document.

- 7 - Copyright 2009 - Olivier Lebeau. Aucune reproduction, même partielle, ne peut être faite de ce site et de l'ensemble de son contenu : textes,<br>documents, images, etc sans l'autorisation expresse de l'auteur. Sinon vous enco

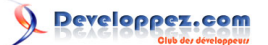

```
Mise à jour d'un champ
 ActiveDocument.Fields(1).Update
Mise à jour de tous les champs
```

```
ActiveDocument.Fields.Update
```
L'utilisation de cette méthode renvoie un **Long**, si la valeur renvoyée est 0, c'est que la mise à jour s'est correctement déroulée, si la mise à jour à généré une erreur, le nombre renvoyé correspond à l'index du premier champ qui pose problème.

```
If ActiveDocument.Fields.Update = 0 Then
    MsgBox "La mise à jour s'est correctement déroulée"
Else
   MsgBox "Le champ " & ActiveDocument. Fields. Update & _
         " a généré une erreur"
End If
```
<span id="page-7-0"></span>8-A-4 - Unlink

Cette méthode permet dans certains cas de briser le lien entre le champ la source et de remplacer le champ par sa valeur la plus récente.

ActiveDocument.Fields(1).Unlink

Cette méthode peut-être appliquée à la collection.

ActiveDocument.Fields.Unlink

Dans ce cas, tous les champs seront remplacés.

<span id="page-7-1"></span>8-B - Propriétés

#### <span id="page-7-2"></span>8-B-1 - Code

Cette propriété renvoie le code du champ. Elle est en lecture-écriture. C'est donc grâce à cette propriété que vous pourrez récupérer les codes d'un champ ou encore en modifier le code.

Nous avons vu comment ajouter un champ date.

```
Sub AjouterChampDate()
ActiveDocument.Fields.Add Range:=Selection.Range, Type:=wdFieldDate
End Sub
```
Nous allons modifier ce champ pour lui ajouter un masque.

```
Sub AjouterMasque()
' Déclaration des variables
Dim stChamp As String
Dim oFld As Field
Dim intI As Integer
Dim stContent() As String
```
- 8 - Copyright 2009 - Olivier Lebeau. Aucune reproduction, même partielle, ne peut être faite de ce site et de l'ensemble de son contenu : textes,<br>documents, images, etc sans l'autorisation expresse de l'auteur. Sinon vous enco de dommages et intérets. Droits de diffusion permanents accordés à developpez LLC.

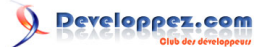

```
'Affectation des objets
Set oFld = ActiveDocument.Fields(1)
stChamp = oFld.Code
'Boucle pour déterminer si le champ est un champ date
If oFld.Type = wdFieldDate Then
     'Remplissage du tableau
    stContent = Split(stChamp, "\\") Debug.Print LBound(stContent)
    stChamp = "End If
'Boucle sur le contenu du tableau
For intI = 0 To UBound (stContent)
     Debug.Print stContent(intI)
     'Ajout du masque avant le second élément du tableau
   If intI = 1 Then stChamp = stChamp & "@ " & Chr(34) & "dddd dd/MM/yyyy" & Chr(34) & " \"
    If intI = UBound(stContent) Then
        stChamp = stChamp & stContent(intI) Else
        stChamp = stChamp & stContent(intI) & " \"
     End If
Next intI
Debug.Print stChamp
oFld.Code.Text = stChamp
oFld.Update
End Sub
```
<span id="page-8-0"></span>8-B-2 - ShowCodes

Alors que ToggleShowCode bascule l'affichage du code tous les champs, ShowCodes permet de ne le faire que pour un seul champ.

```
ActiveDocument.Fields(1).ShowCodes = True
```
#### <span id="page-8-1"></span>8-B-3 - Count

Les **Fields** formant une collection, **Count** permet de connaitre leur nombre.

ActiveDocument.Fields.Count

# Developpez.com

Débutez en VBA Word par [Olivier Lebeau](http://www.developpez.net/forums/u86775/heureux-oli/) [\(Heureux-oli sur DVP\)](http://heureuxoli.developpez.com)

#### <span id="page-9-0"></span>9 - Les formulaires

- <span id="page-9-1"></span>10 - Les images et autres objets graphiques
- <span id="page-9-2"></span>11 - Les objets Range et Selection
- <span id="page-9-3"></span>12 - Les en-têtes et les pieds de page
- <span id="page-9-4"></span>13 - Solutions

#### <span id="page-9-5"></span>14 - Exercice complet : une application de gestion de courrier

#### <span id="page-9-6"></span>15 - Liens Utiles

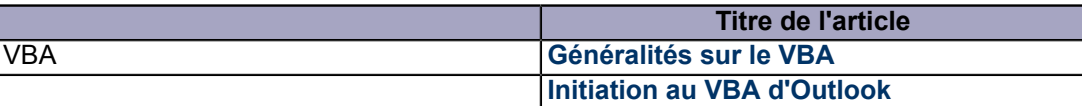

### <span id="page-9-7"></span>16 - Remerciements

Je tiens à remercier pour leurs contributions à ce projet :

- **[lorenzole+bo](http://www.developpez.net/forums/u187945/lorenzolepbo/)**
- **[Philippe JOCHMANS](http://www.developpez.net/forums/u62255/philippe-jochmans/)**
- **[Caro-Line](http://www.developpez.net/forums/u151540/caro-line/)**
- **[Arkham46](http://www.developpez.net/forums/u24198/arkham46/)**
- **[Jeannot45](http://www.developpez.net/forums/u46274/jeannot45/)**